## **Safari 11 Applet 設定**

## 1. 點選**[Safari]**\**[偏好設定]**

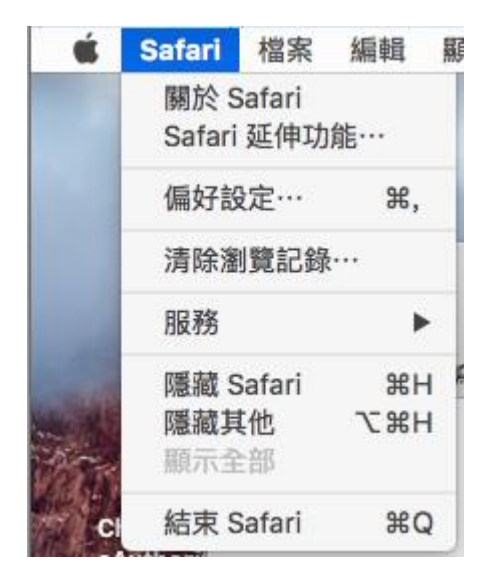

## 2. 點選**[網站]**

## **進行外部模組開啟**

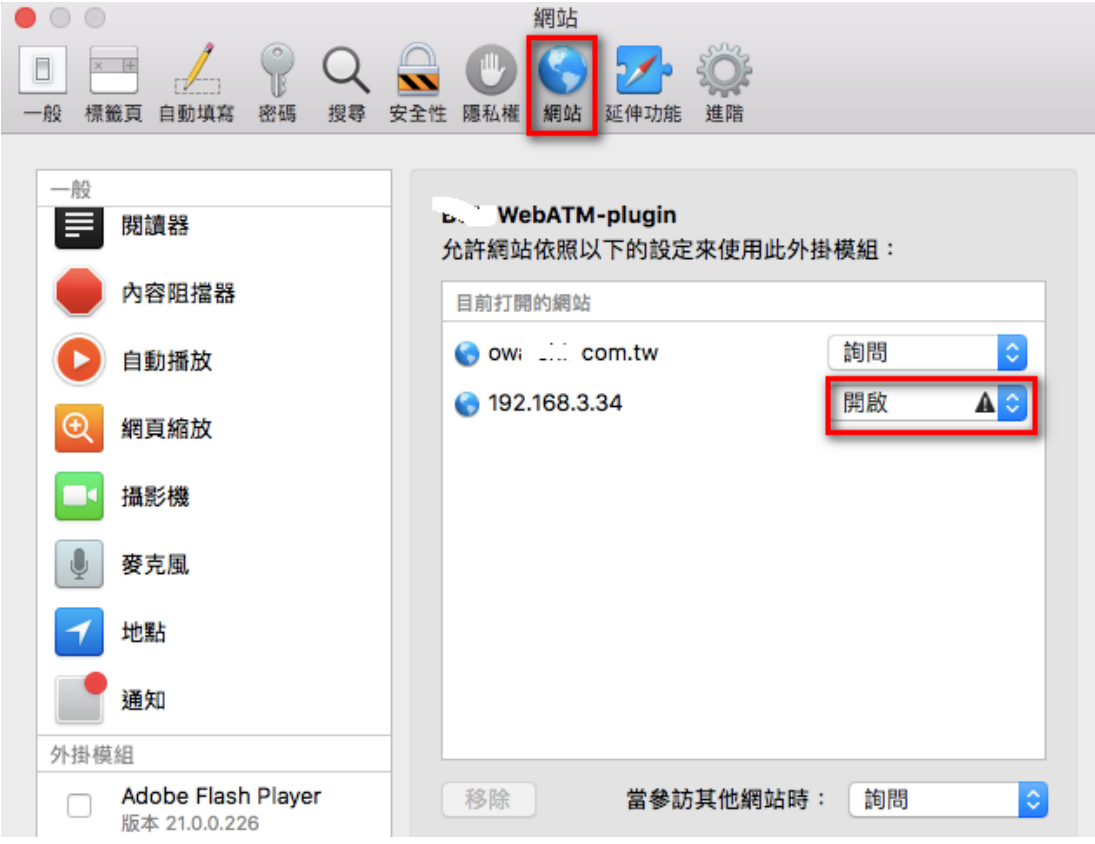

3. 設定完成之後必需將 Safari 完全關閉之後再重新開啟。